## Navigating Questions:

https://examsoft.force.com/etcommunity/s/article/Examplify-Navigating-betweenquestions

Highlighting Text:

https://examsoft.force.com/etcommunity/s/article/Examplify-Highlighting-Text

## Multiple Choice Question Features Including Marking out Incorrect Answers:

https://examsoft.force.com/etcommunity/s/article/Examplify-Answering-Multiple-Choice-Questions

## Using the Calculator:

https://examsoft.force.com/etcommunity/s/article/Examplify-How-to-use-the-**Calculator** 

To **Flag** a question, click on the area, 'FLAG QUESTION'. Flagging a question is useful for exam takers that wish to come back and review or complete the question before exiting the exam.

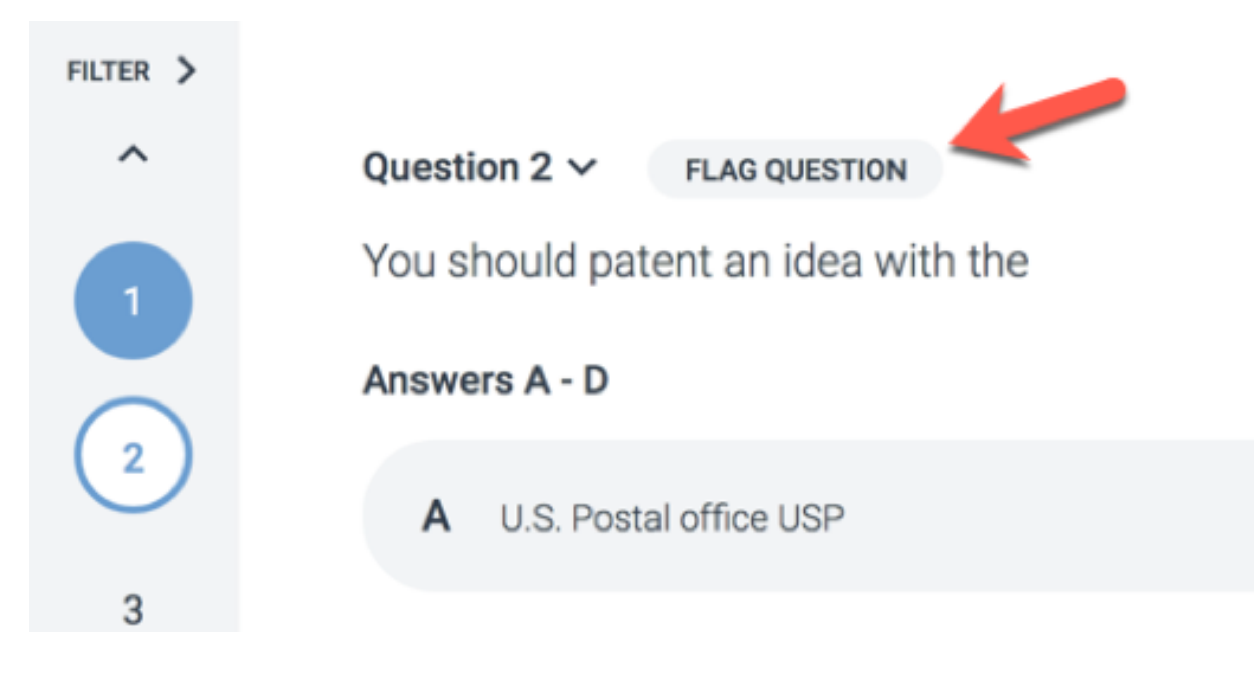